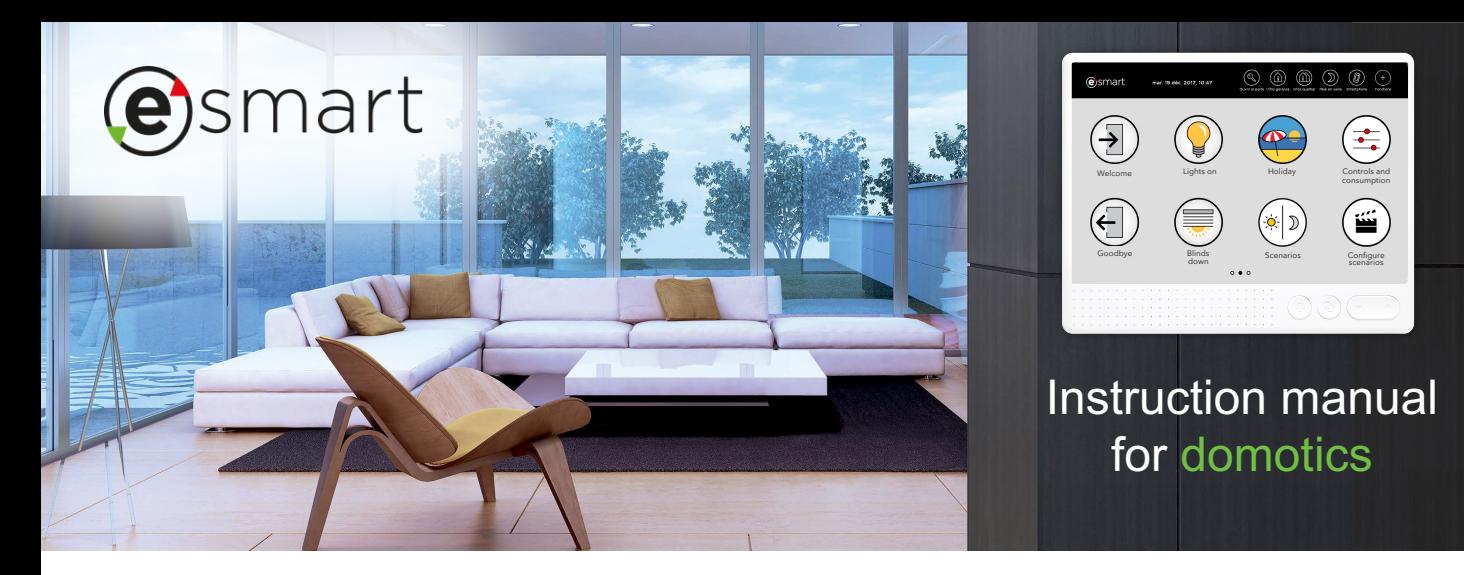

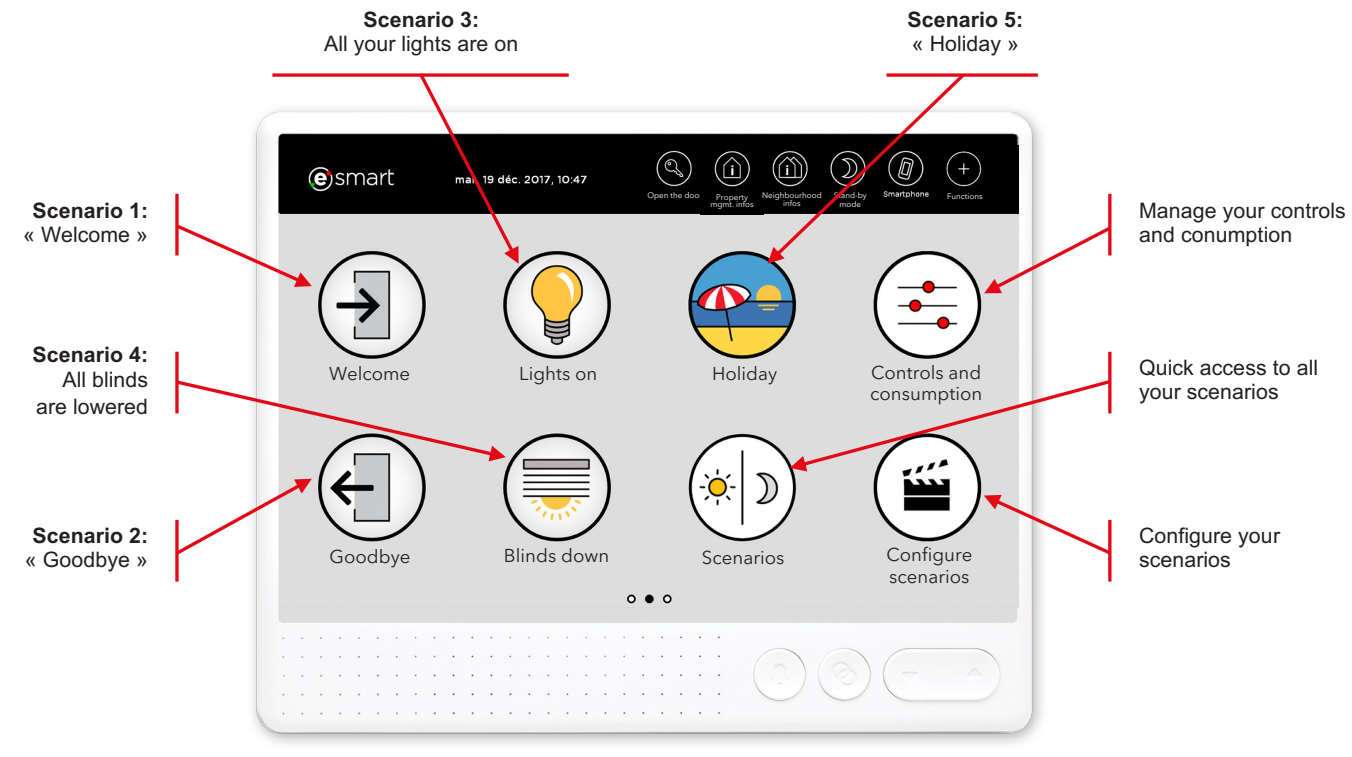

Scenarios are examples and can be freely configured and named by the user.

## **Controls and consumption**

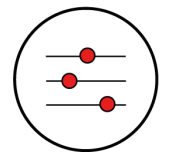

**Control all your rooms from the eSMART-touch screen.**

**With one click**, the blinds in your living room or bedrooms close, whether you're at home or remotely.

**Regulate the heating temperature**, room by room, for your utmost comfort.

**Control your lighting and outlets** from a centralized apartment screen, allowing you to operate your lamps and controlled outlets room by room.

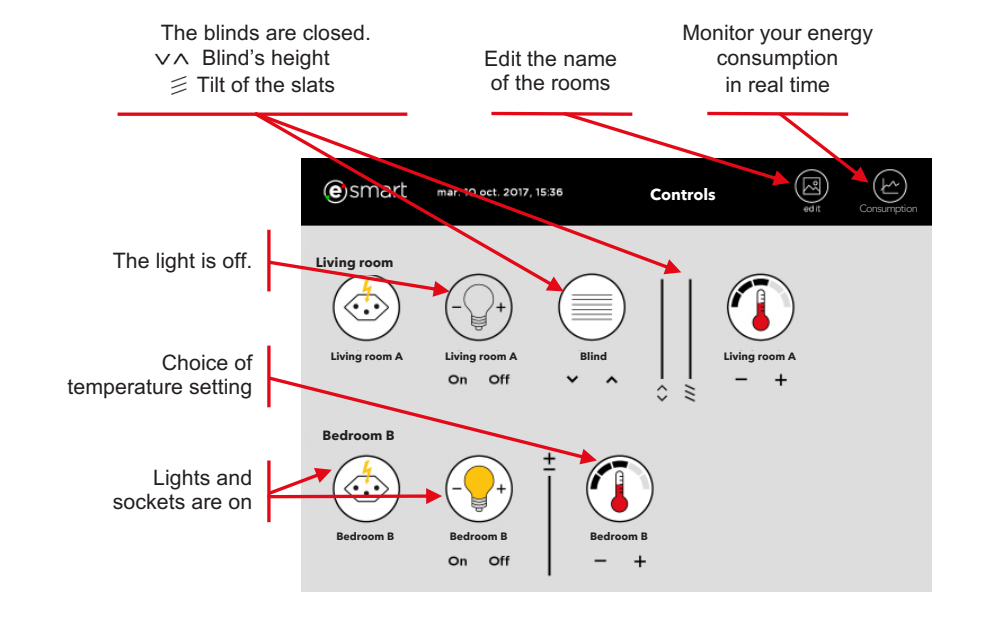

## **Define your scenarios**

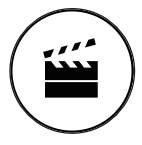

A scenario is a program that simultaneously triggers multiple home devices.

In the **"Scenario Configuration" menu**, you choose the desired state of your devices. For example, when leaving the house, the scenario you can freely name "Goodbye" can be set up to turn off all lights, close all blinds, and lower the room temperatures. Once saved, a click on "Goodbye" activates all these operations.

With the **"Name"** and **"Image"** menus, you also have the option to modify the name and icon of your scenario, allowing you to customize them as you wish.

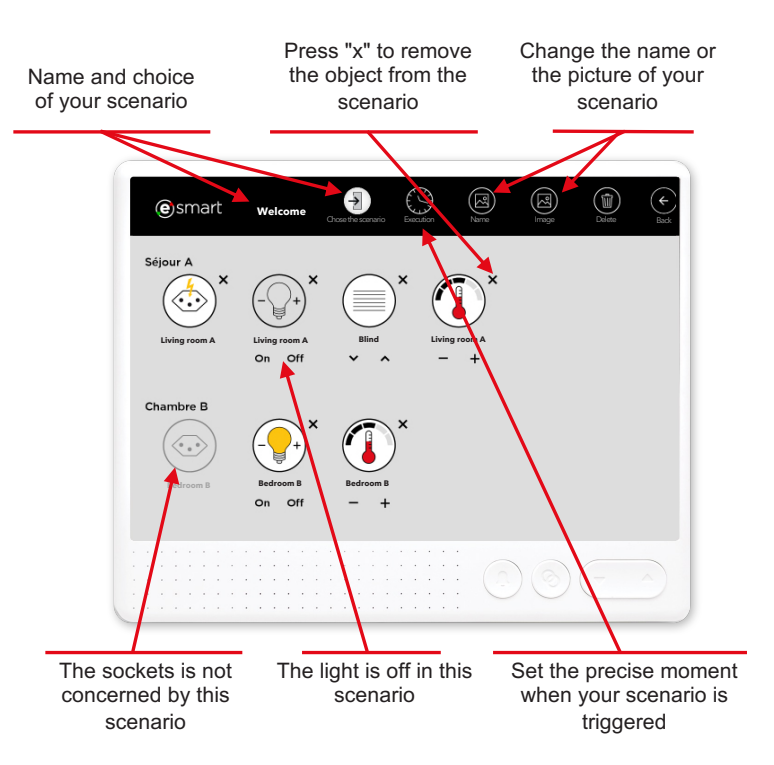

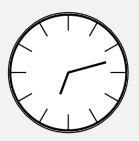

## **The scenario at the time or date of your choice**

You can schedule the activation of each scenario according to specific days and times of the week. For example, during the summer, you can set the scenario to close the blinds with slats for south-facing windows at 10 AM to keep the house cool. A scenario can also be associated with a detection event (fire, intrusion, etc.).

#### **First option:**

Configure **the exact date** of the scenario (e.g., March 11, 2017)

As well as **the precise time**  for triggering your scenario (e.g., 09:56)

**Result:** Your scenario will trigger only once on March 11, 2017, at 09:56.

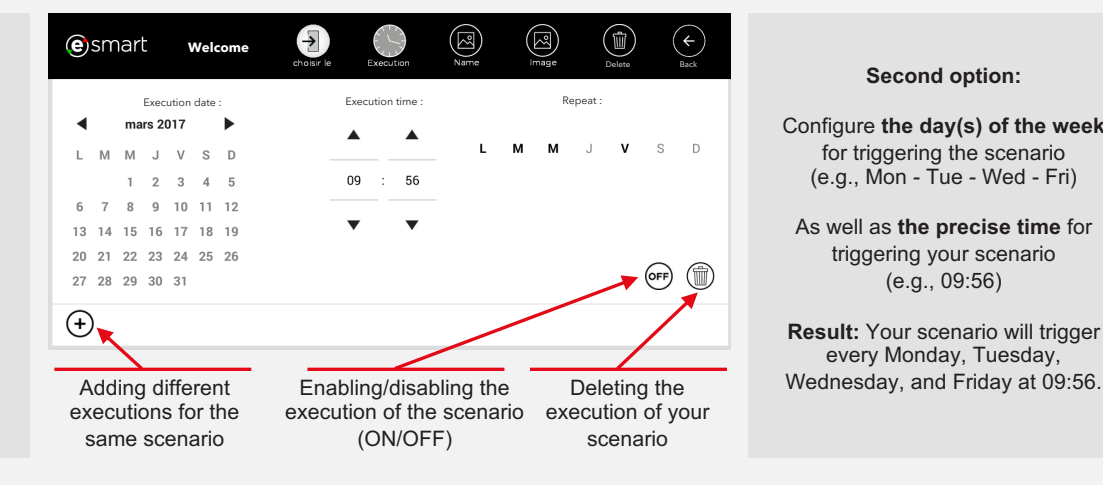

#### **Second option:**

Configure **the day(s) of the week**  for triggering the scenario (e.g., Mon - Tue - Wed - Fri)

As well as **the precise time** for triggering your scenario (e.g., 09:56)

**Result: Your scenario will trigger** every Monday, Tuesday,

## **Your scenarios**

## **« Welcome » and « Goodbye »**

**> Welcome:** A single click on the "Welcome" button when you enter the apartment, and all selected devices turn on.

**> Goodbye:** Before leaving, a simple click on the "Goodbye" button is enough to lower the heating in all rooms. You can also add turning off the lights and closing the blinds (using the blinds and lights options).

# **Personalize**

#### **Your scenarios**

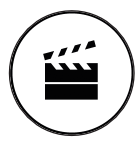

All scenarios in our example ("Welcome," "Goodbye," "Lights On," "Blinds Down," and "Vacation") can be freely configured and renamed.

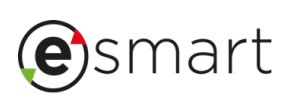

# **I'm the one who decides and configure !**